## MuJoCo: 2D Biped (1)

Using template pendulum2.zip to get started

- 1. From [tiny.cc/mujoco](http://tiny.cc/mujoco) download template\_pendulum2.zip and unzip in myproject
- 2. Rename folder template pendulum2 to biped
- 3. Make these three changes
	- 1. main.c line 28, change template pendulum2/ to biped/
	- 2. makefile change  $ROOT =$  template writeData to ROOT  $=$  biped also UNCOMMENT (del #) appropriate to your OS
	- 3. run\_unix / run\_win.bat change <template pendulum2> to < biped>
- 4. In the shell, navigate to biped and type ./run\_unix (unix)

## MuJoCo: 2D Biped (2)

Model (xml) **World** Leg 1 Foot 1 Knee Joint: I1 Hip Joint: q1 Un-actuated: x, z, q1 Knee Joint: l2 Foot 2

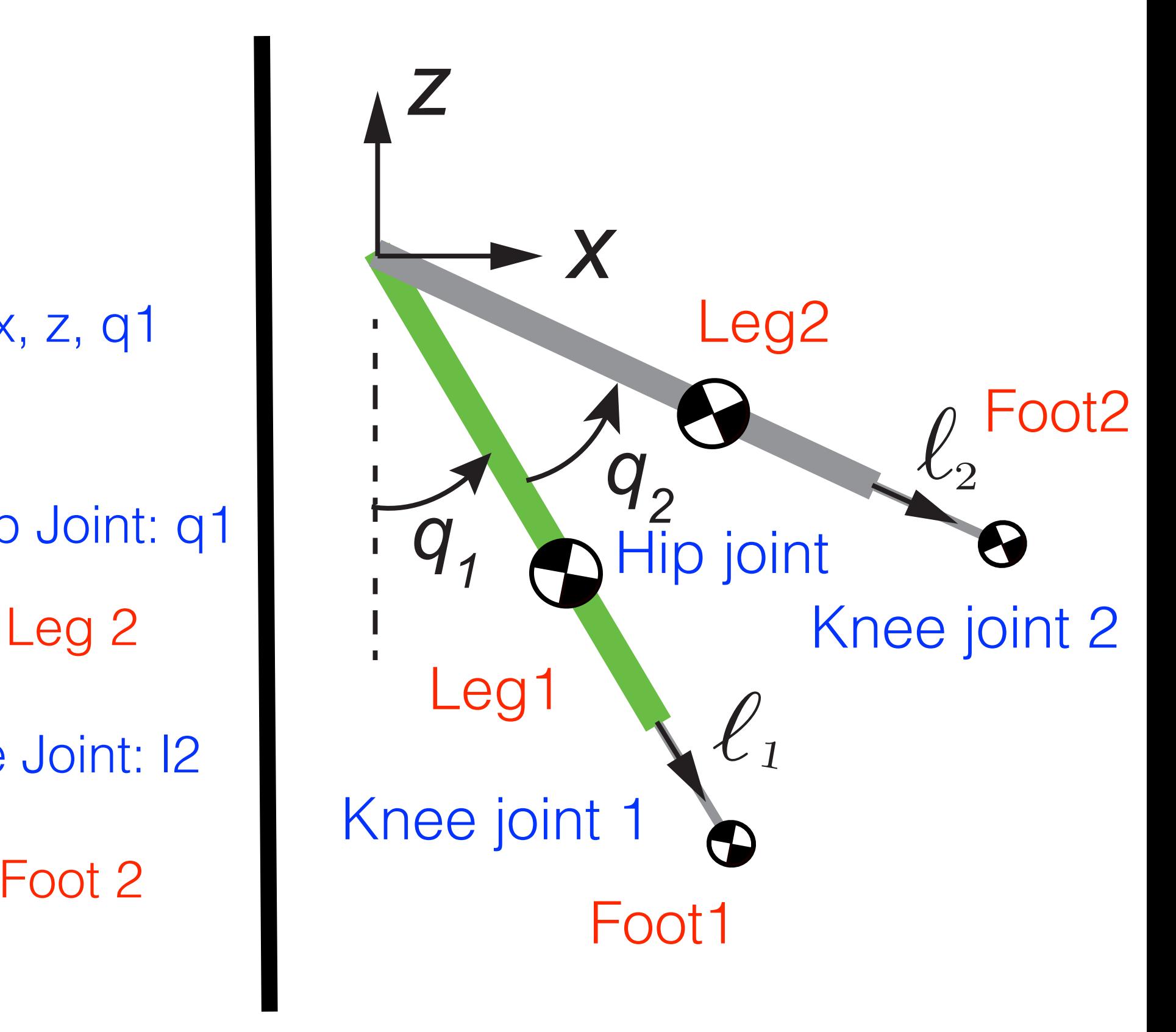

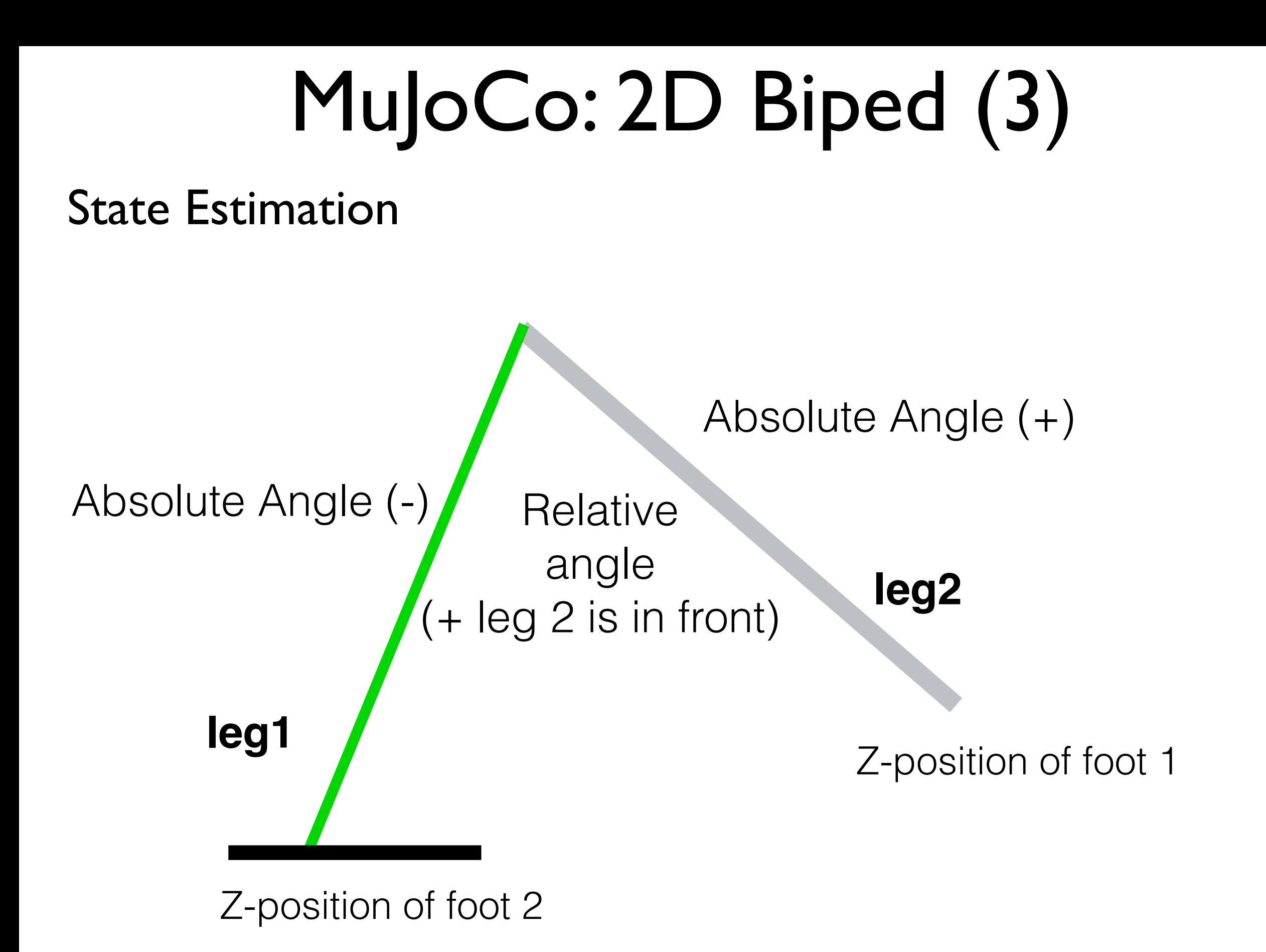

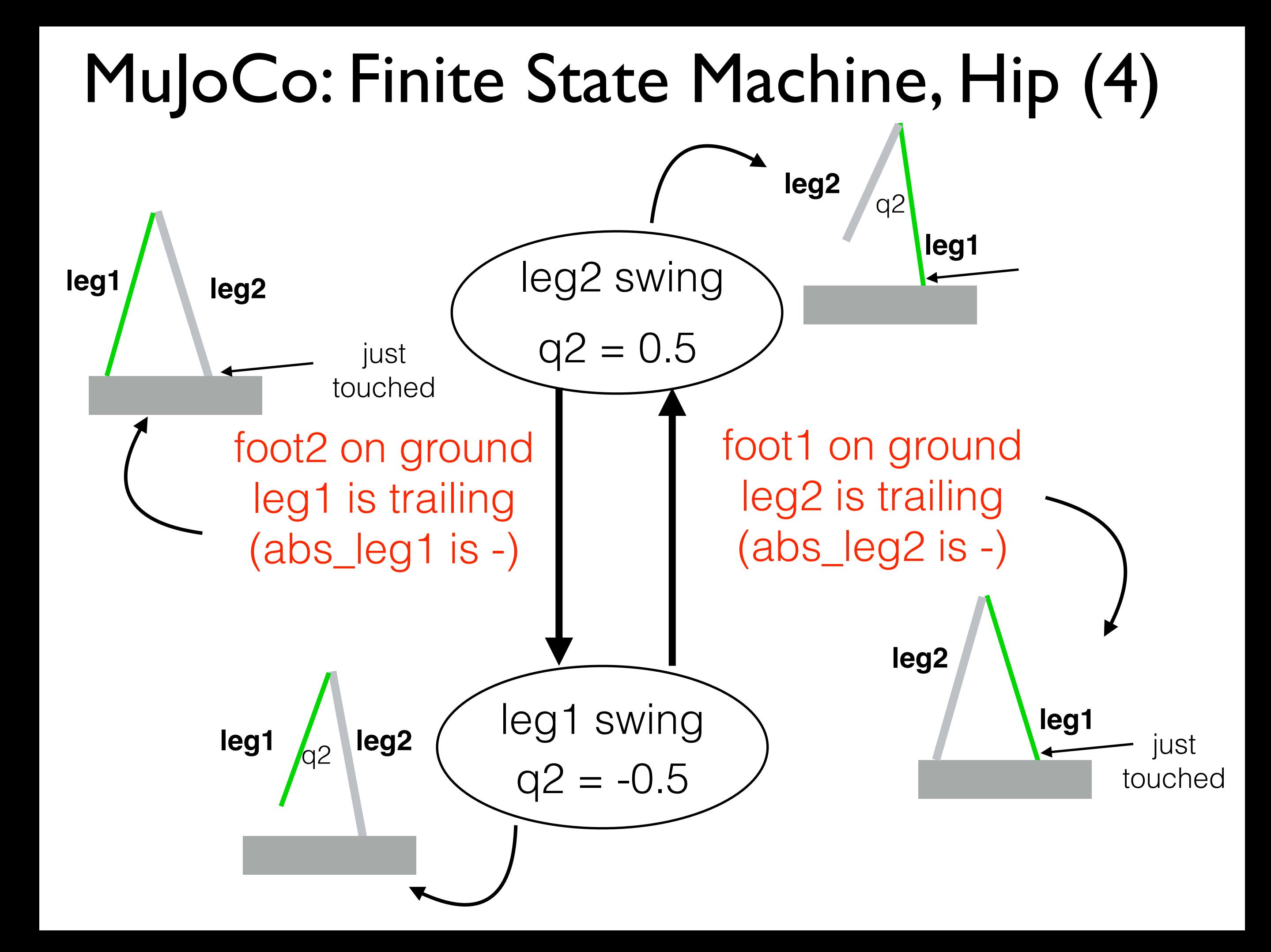

## MuJoCo: Finite State Machine, Knee 1 (5)

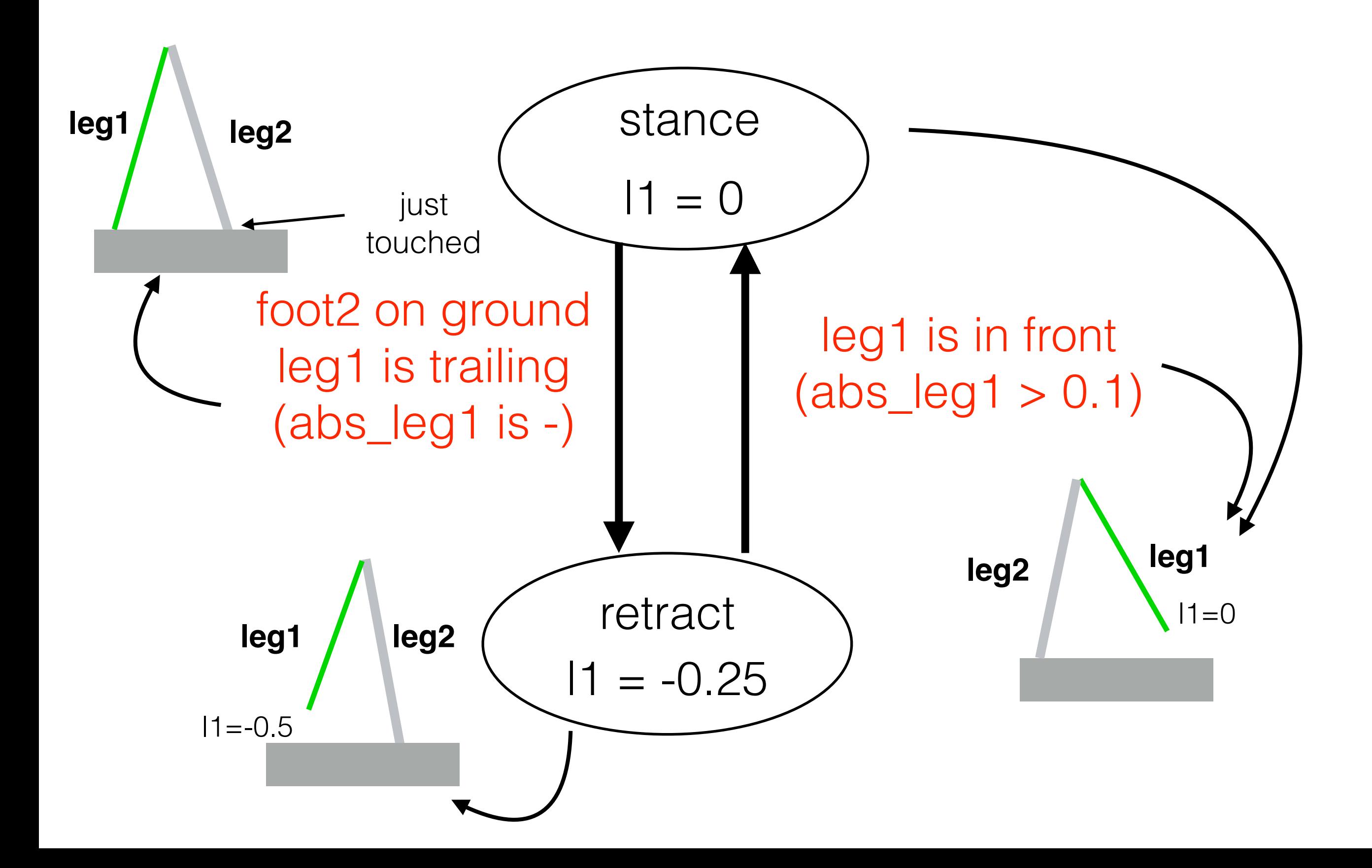

## MuJoCo: Finite State Machine, Knee 2 (6)

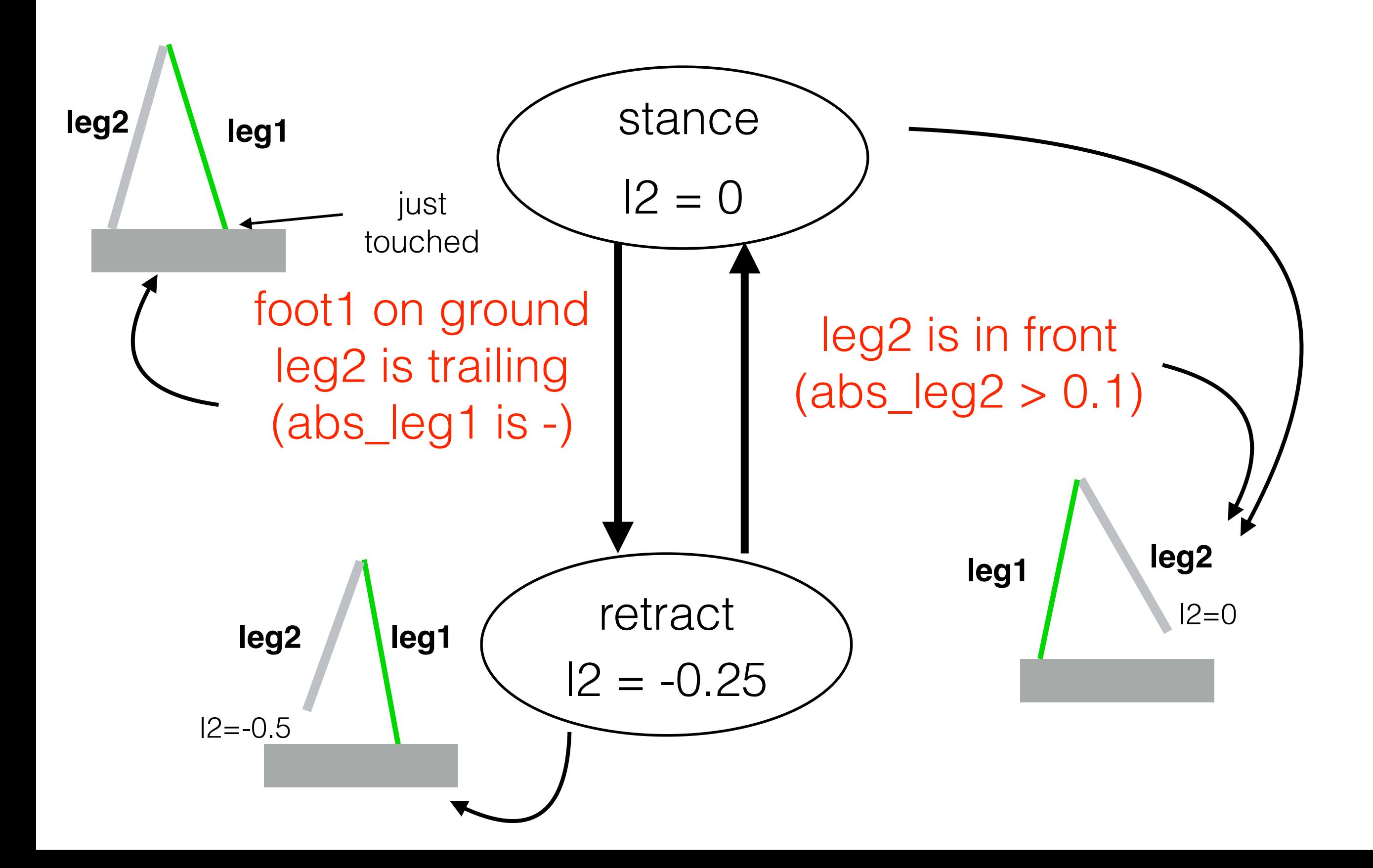